## **Памятка пользователю SW2013**

*(Инструкция для тех, кто впервые сел за валкодер этого красавца!)*

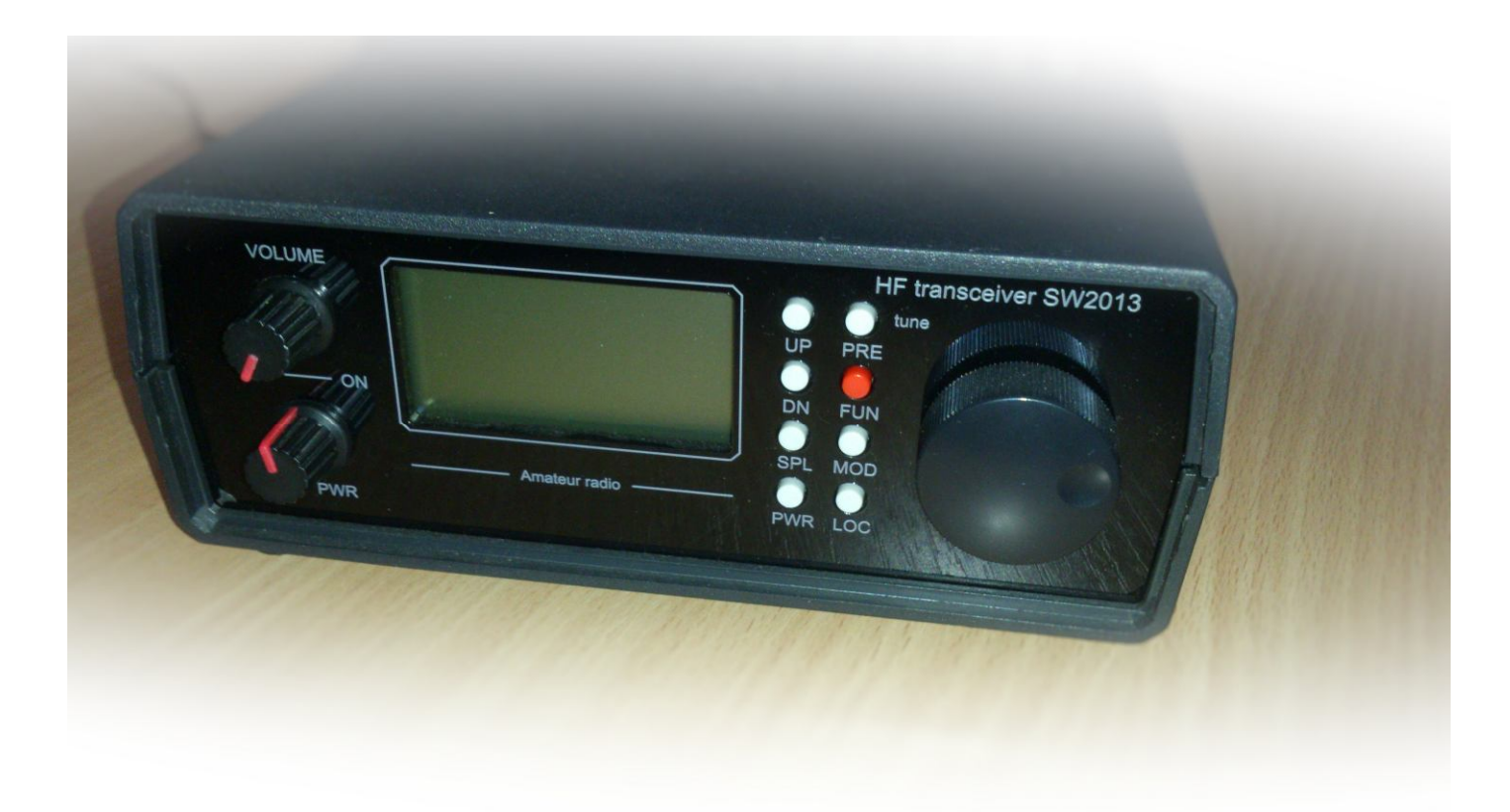

Он все еще не верил, старался не верить, что тут вся рация, целиком... Но то, что теперь лежало на его просторном письменном столе, не оставляло сомнений. Рация! Настоящая, совсем малюсенькая рация.

> *В. Жуков, Д. Исаков «Север» выходит на связь*

Примерно с такими же чувствами я смотрю на стоящий передо мной трансивер. Это, как говорят летчики, "крайний" вариант линейки трансиверов SW\*\* - SW2013 v.5.

Основные характеристики трансивера можно найти в приложении **1**, а мы пока попробуем заглянуть вовнутрь трансивера.

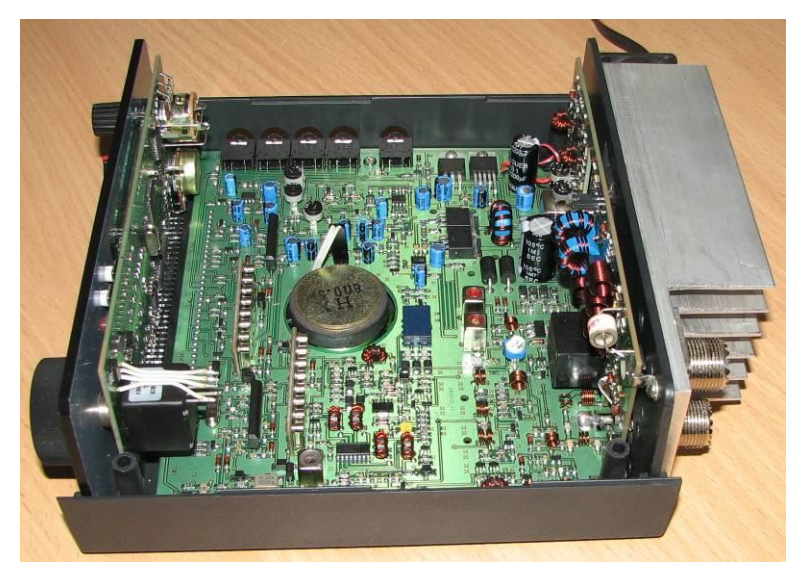

С левой стороны, сразу за фальшпанелью, приютилась панель синтезатора. Душу в нее вложил (в прямом и переносном смысле) **Геннадий Завидовский, UA1ARN**. О том, какими качествами он обладает, мы поговорим чуть позже. Я имею в виду синтезатор

Справа – плата усилителя мощности. На основной плате слева – видны два кварцевых фильтра, в правой нижней ее части – усилитель мощности для УКВ.

Первое, что бросается в глаза, - отсутствие в трансивере каких-либо жгутов, длинных проводов через всю плату и прочих, присущих другим конструкциям, "хвостов". Второе – нет привычного нагромождения контуров входных и выходных фильтров. Объясняется это тем, что трансивер работает по принципу "преобразования вверх": первая промежуточная частота у него выбрана 45 МГц, что позволяет без полосовых фильтров избавиться от зеркальных каналов приема. И усилитель мощности имеет достаточно высокую линейность, чтобы уровень побочных излучений не превышал допустимых пределов без ФНЧ. Все это - своеобразные "изюминки" от разработчика этой серии трансиверов – **Александра Шатуна, UR3LMZ**.

Следует отметить, что в новой версии трансивера сделано много доработок. В частности, установлен разрядник, позволяющий защитить входные цепи трансивера от попадания высоковольтного импульса на антенный разъем; установлен 8-кристальный телеграфный фильтр; введен измеритель КСВ (см. фото). Полный список нововведений можно найти в приложении **2**.

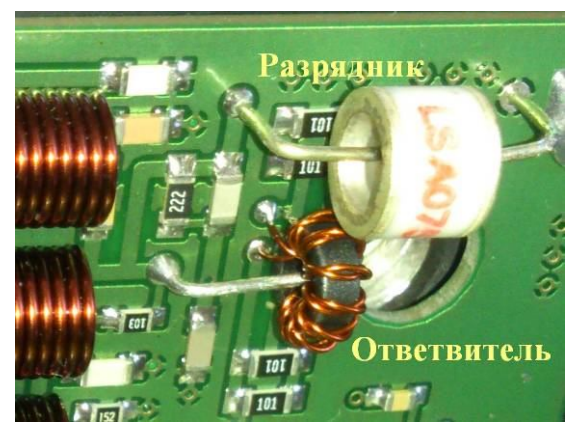

Забегая вперед, скажу, что выходные транзисторы не боятся ни короткого замыкания, ни обрыва антенны. Проверено лично

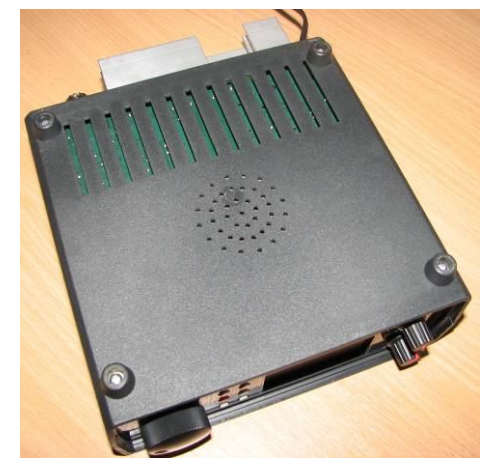

Аккуратно закрываем коробку, что не представляет особого труда: две половинки корпуса просто соединяются четырьмя саморезами.

В днище кроме сверлений под местом крепления динамика и вентиляционных прорезей больше ничего интересного нет.

Корпус обладает достаточным запасом прочности. В Интернете есть видеоролик, где один из пользователей топчется по нему ногами. При этом трансивер травм, не совместимых с жизнью, не получил

Дальнейшее знакомство с трансивером предлагаю продолжить "заглянув ему под хвост"  $\odot$ . Антенна коротковолновых диапазонов расположена слева вверху, УКВ (как правило это 144 МГц) – слева внизу. Справа внизу выходит двужильный кабель питания в котором плюсовой провод маркирован красным цветом.

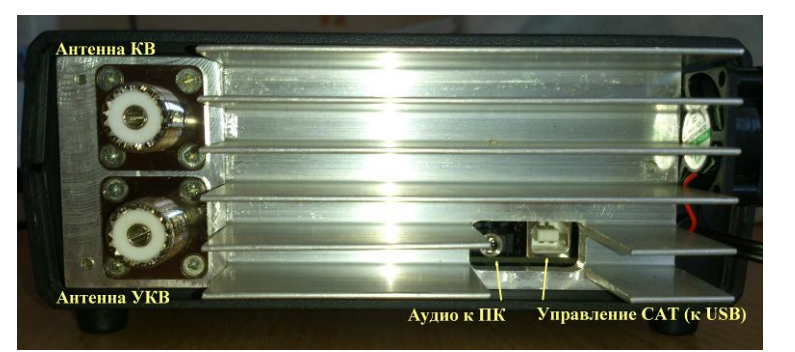

### **Обязательно перед подключением следует проверить полярность!**

В нижней части усиленного радиатора расположены аудио разъем и разъем САТ-интерфейса. Для подключения удобно использовать USB кабель для принтера. Данный интерфейс используется для стыковки трансивера с компьютером и позволяет работать цифровыми видами связи, передавать данные о частоте и виде работы в программу аппаратного журнала.

Аудио-разъем используется для подключения трансивера к звуковой карте компьютера. Через аудио-кабель сигнал с линейного выхода трансивера передается на компьютер и обратно. Это необходимо и для работы цифровыми видами связи, и, например, для записи сигнала корреспондента с линейного выхода трансивера.

Для удобства привожу схему штекера, который подключается к трансиверу:

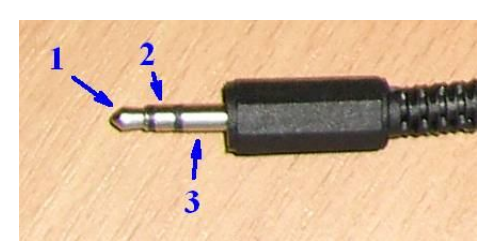

1. Линейный **вход** трансивера, от него провод идет к выходу звуковой карты.

2. Линейный **выход** трансивера, соответствующий провод идет к микрофонному вводу звуковой карты.

3. Общий провод

Кабель раздваивается и заканчивается двумя штекерами, которые подключаются к входу и выходу звуковой карты компьютера. Чтобы каждый раз не отключать этот кабель (например, когда нужно поговорить по Скайпу или послушать музыку) советую к компьютеру подключить вторую простенькую звуковую карту.

Подключение трансивера к компьютеру, конечно же, лучше оставить на потом. А пока тщательно проверяем полярность и подключаем трансивер к источнику тока. Желательно не забыть подключить антенну

В этой версии трансивера есть еще одно приятное новшество: выходной каскад не только снабдили радиатором повышенной теплоотдачи, но и добавили небольшой вентилятор. Он автоматически включается при переходе трансивера на передачу, но, при желании, может работать постоянно.

Такое решение обусловлено тем, что в трансивере, наряду с облегченным режимом, реализован режим повышенной мощности. Для этого на основной плате размещен преобразователь напряжения, позволяющий подавать на выходной каскад удвоенное напряжение питания.

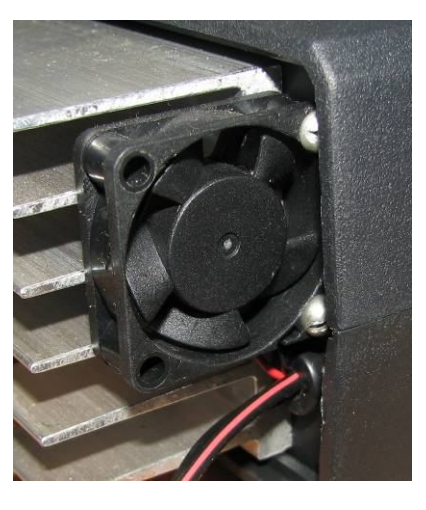

Облегченный режим в дальнейшем будем именовать **LP** - от "Low Power". Он обеспечивает выходную мощность 15-18 ватт. Усиленный, или полный, режим назван **HP** – от "High Power". Он позволяет достичь выходной мощности в 50-60 ватт.

Следует при этом помнить, что если для работы в облегченном режиме потребляемый ток составляет 3-4 ампера, то для усиленного режима этого будет мало. Необходимо обеспечить ток более 15 ампер, поскольку для работы преобразователя напряжения необходим как минимум удвоенный ток выходного каскада.

При этом не следует забывать, что режим **HP** реализован для того, чтобы радиолюбитель имел возможность раскачать внешний усилитель мощности. В повседневной же работе разница между мощностью в 20 ватт и 60 ватт (если они будут достигнуты эти 60 ватт) это 4.77 db. То есть для вашего корреспондента при переходе с **LP** на **HP** разница в уровнях сигнала будет менее чем в один балл (6 db).

Думайте сами, решайте сами, включать или не включать

Прежде чем включить трансивер рассмотрим еще одну его сторону. Боковую. Нет не верхнюю и не нижнюю боковую. Левую

Все подключения в трансивере удачно выведены на одну сторону.

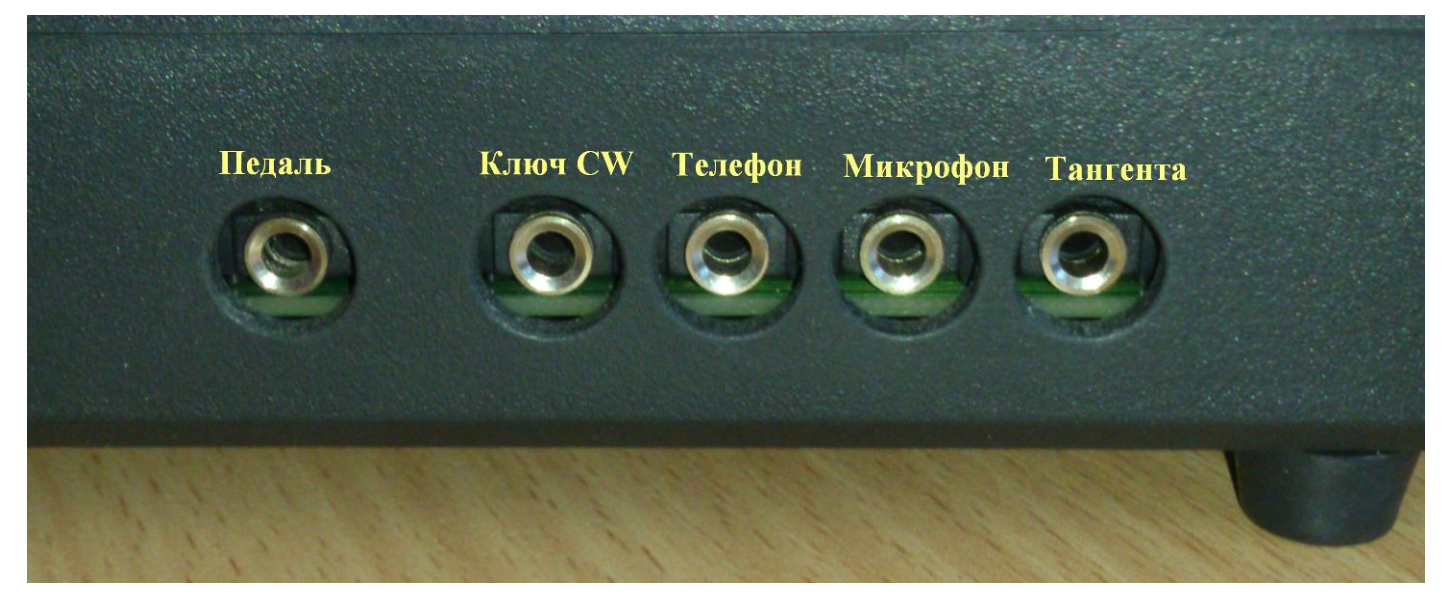

Первым делом подключаем тангенту. Советую отбросить мысли о замене штатной тангенты на чтото сверхдорогое. Подвергнутая небольшой доработке автором, в сочетании с удачным схемным решением она отлично работает в эфире. Причем не за счет какого-то специфического эффекта как, например, в капсюле ДЭМШ (если кто-то еще помнит что это такое  $\odot$ ), а за счет очень приличной частотной характеристики. При работе на трансивере специально подходил в эфире к известным знатокам студийного звука, втайне желая "нарваться" на критику. И ни разу не удалось услышать что, мол, не хватает басочков или что нужно сменить микрофон на фирм**ý**.

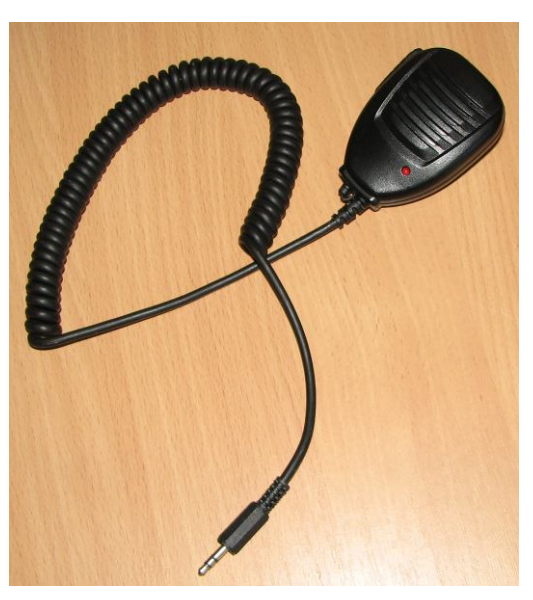

Наушники автор советует брать высокоомные: *"Не забывайте, что тут мощный УНЧ, и подключенные низкоомные наушники будут слышать даже шаги мухи, которая топает по корпусу ногами. Наушники должны быть высокоомные, или с регулятором на шнуре (например SVEN GD-900) или самому включить подобранный резистор в разрыв наушников. А на аппарате дадите нужную громкость для комфортной работы"* (*UR3LMZ).*

От себя могу добавить, что при работе телеграфом с узкой полосой с одетыми низкоомными наушниками не следует устанавливать максимальную громкость: появится неприятный свист. На топот мухи не похоже, но все равно неприятно

К трансиверу можно подключить и внешний электретный микрофон.

Подключение телеграфного ключа ничем особым не отличается: если подключаем манипулятор для встроенного электронного ключа, то задействуем все три контакта штекера. Если подключаем обычный "молоток" или выход собственного электронного ключа, используем общий провод и один из контактов штекера. Не забывайте при этом в меню выбрать какой тип ключа будет использоваться.

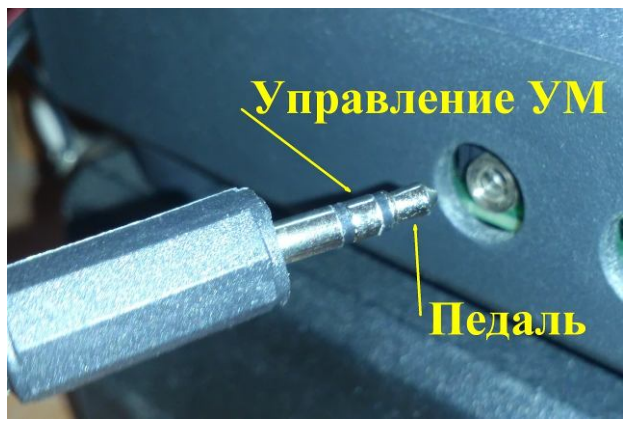

Гнездо подключения педали кроме своего прямого назначения может использоваться для управления внешним усилителем мощности (для краткости – **УМ**).

Для управления внешним усилителем на контакт "Управление УМ" подается "ноль". Желательно при этом не забывать, что это всего лишь сток транзистора и максимальный ток через него не должен превышать 0,18A, а напряжение не должно быть более 12 V.

Не подключайте, пожалуйста, к этому выводу мощные реле!

Кстати, о подключении внешнего УМ. Схемное решение трансивера таково, что в нем отсутствуют на выходе фильтры нижних частот. Трансивер изначально задуман как походный. Тем не менее, усилитель мощности доведен до такого уровня линейности, что внеполосные излучения не превышают допустимых величин. При подключении трансивера к "помощнику" убедитесь, что у ваших соседей не поют морзянкой утюги, не бегут волны по экранам телевизоров, а соседи-радиолюбители не направились в кладовку искать "топор войны"  $\odot$  Лучше сделайте простейший ФНЧ на входе УМ.

И еще! Обратите внимание на качественное заземление внешнего УМ и его надежность. Очень часто именно вышедший из повиновения "помощник" является причиной выхода из строя SW-шки.

Ну и немного позитива  $\odot$  У программистов есть такое понятие – "защита от дурака". Тут без всяких переходов на личности. Имеется в виду, что хороший программист должен предусмотреть все случайности, которые могут возникнуть при работе с программой. Ну, кошка там на клаву прыгнула, внук решил на "пианино" поиграть В нашем случае в трансивере предусмотрено, что:

- сначала включается внешний УМ на передачу и только потом подается ВЧ сигнал с трансивера. Видели по ночам как искорки летят в выключателе света? Так вот, в нашем случае сначала включится включатель (то бишь реле внешнего УМ), а потом уже по проводам пойдет ток:

- при переходе на прием сначала прекратится передача, а потом отработают свою партию реле УМ.

Вроде бы все просто. Но в том и прелесть такого решения!

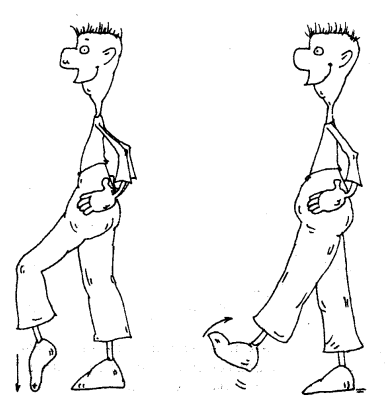

Шутка юмора! ©

Да, единственное, что все-таки следует учитывать, это так называемый "человеческий фактор". Очень тяжело защититься от случая, когда вы еще передаете последнее тире, а ногой уже отпускаете педаль. Умная программа защитит вашу технику, но последнее тире, увы, окажется обрезанным.

Есть, конечно, выход. Нужно просто по утрам делать упражнение: снял руку с ключа – отпустил педаль. Нажал педаль – рука к ключу. Убрал руку – отпустил педаль. Итак, пока не будет достигнуто совершенство.

## **А теперь лицом к лицу … трансивера**

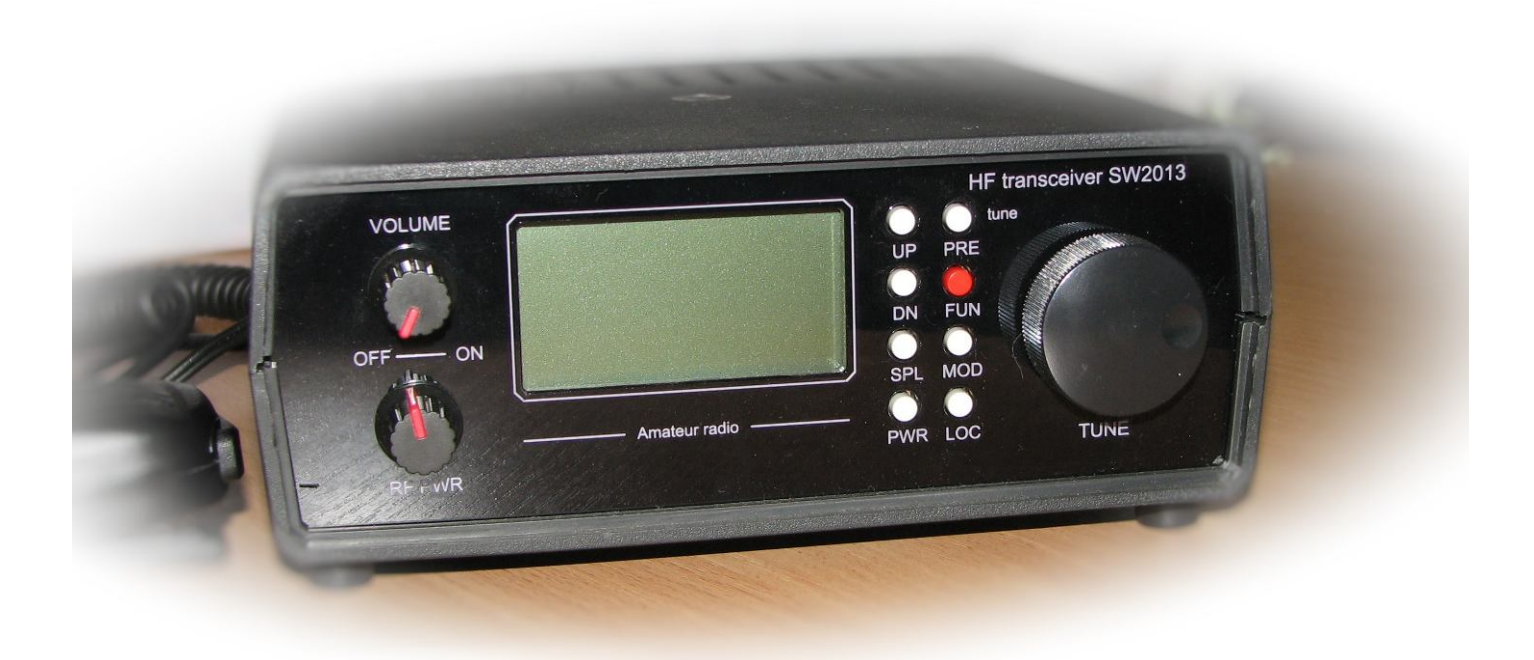

Современную версию трансивера отличает от старших собратьев не только программные и схемотехнические изюминки, но и внешний вид. Фрезерованная передняя панель с лазерной гравировкой надписей, выстроившиеся в два ряда перламутровые, нет, пардон, белые кнопки. Эдакий джентльмен в смокинге

Еще раз проверяем полярность подключения трансивера к источнику питания и, помолясь, включаем трансивер поворотом ручки "VOLUME" по часовой стрелке. Успокаиваем дрожь в коленках, увидев мягкое свечение экрана.

Под ручкой регулировки громкости, слева внизу, у нас регулировка выходной мощности "RF PWR". И хотя выходной каскад нашего трансивера не боится ни обрыва антенны, ни короткого замыкания, поставим пока ее в среднее положение.

С правой стороны расположена ручка валкодера (TUNE). Плавно вращая ее, начинаем путешествие по волнам эфира. Если, конечно, не забыли подключить антенну  $\odot$ .

Валкодер в фирменном (имеется в виду изготовленный Александром Шатуном, UR3LMZ) трансивере оптический. То есть крутить его не перекрутить. Но благодаря чародейству Геннадия Завидовского, UA1ARN, который написал и все время совершенствует программное обеспечение для серии трансиверов SW20\*\*, валкодер обладает неким интеллектом: чем дольше его крутишь, тем быстрее идет перестройка по частоте. То есть просто медленным вращением мы легко подстраиваемся на нужную частоту. В то же время, повращав некоторое время чуть быстрее валкодер, обнаруживаем, что мы уже далеко за пределами диапазона. И сразу понимаем сколько минут жизни теперь будет сэкономлено при перестройке!

Важное замечание по этому поводу. В трансивере кроме стандартных любительских диапазонов существуют еще два промежуточных диапазона (один выше и один ниже 15 МГц) в которых можно установить любую частоту. Вызвано это особенностью программного обеспечения, позволяющего получить непрерывную перестройку от 1 до 30 МГц.

В реальности это выглядит следующим образом. Нажатием кнопок **UP** (вверх) и **DN** (вниз) мы переключаемся между диапазонами. Раскладка по умолчанию такова (указаны частоты начала диапазонов): 1810, 3500, **4997**, 7000, 10100, 14000, 18068, **19000**, 21000, 24890, 28000, 28500, 29600, 144000, 144500,145500. Заметьте, что десяти- и двухметровый диапазоны разбиты для удобства на три участка каждый.

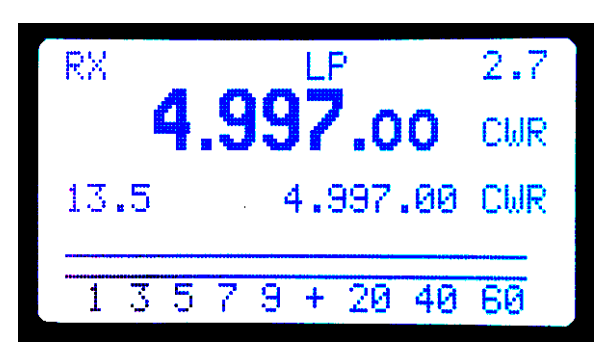

На любом из диапазонов может быть установлена любая частота. Конечно же, в разумных пределах: на двухметровом диапазоне вы не сможете установить частоту КВ диапазона  $\odot$ . При этом, если вы вышли за пределы любительского диапазона и забыли перестроиться обратно или, не вернувшись, переключились на другой бэнд, то на этом месте у вас появится дополнительная частота. И тогда, переключаясь между диапазонами, вы увидите, например, такое: 1810, 3500, 7000, **7240**, 10100, 14000, **144200**, 18068, 21000, 24890, 28000,..

Не паникуйте. Это так и должно быть. Если неудобно и очень уж хочется – посидите, покрутите валкодер. Перекрутив частоту с 7240 на 4997 и 14420 на 19000, получите привычную последовательность.

После того, как привыкните не убегать за пределы диапазонов, первую из этих дополнительных частот удобно настроить на 4997 кГц. Это частота эталонной станции, она может пригодиться для подстройки трансивера. Вторую, которая выше 15 МГц, можно настроить, например, на вещательные станции. АМ станции при настройке по нулевым биениям вполне хорошо слышны в режиме SSB.

А теперь давайте бегло ознакомимся с информацией на дисплее. Более подробно все узнаем несколько позже из описания всех функций меню.

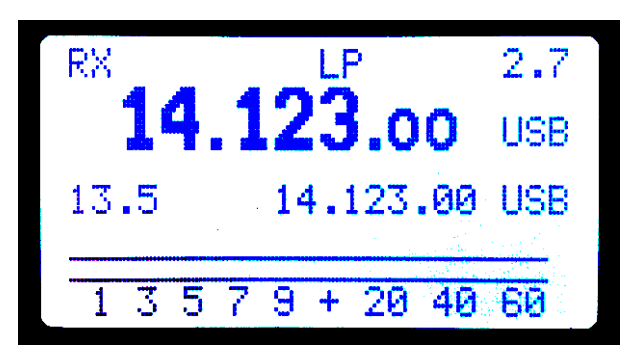

В нижней части дисплея видна полоска КСВ-метра. Если в предыдущих версиях я бы назвал ее "показометром", то в этой версии трансивера показания уже точны.

В режиме передачи на этом месте дисплея отображается КСВ и уровень выходной мощности. Об этом несколько позже.

Во второй снизу строке индицируются: напряжение питания (*очень советую иногда на него поглядывать, особенно при работе от аккумулятора*); включение расстройки; вторая частота (*когда режим "SPLIT" выключен, она равна основной частоте*) и режим работы для этой частоты.

Следующая, основная, строка показывает текущие частоту и режим работы.

В верхней строке слева отображается состояния трансивера: "**RX**" – прием, "**TX**" – передача. Чуть правее, при включении режима настройки появится аббревиатура "**TUN**". Ближе к середине дисплея в зависимости от выбранного режима могу быть видны "**ATT**" – включен аттенюатор, "**PRE**" – включен предусилитель или ничего – трансивер работает в обычном режиме.

Далее отведены места для индикации режима передачи (**LP** или **HP**), блокировки валкодера (**LOCK**), ширины полосы пропускания (**2.5** или **0.5**)

Живой эфир мы услышали, валкодер покрутили, на дисплей посмотрели. Самое время разобраться с перламутровыми пуговицами. Пардон, с кнопками

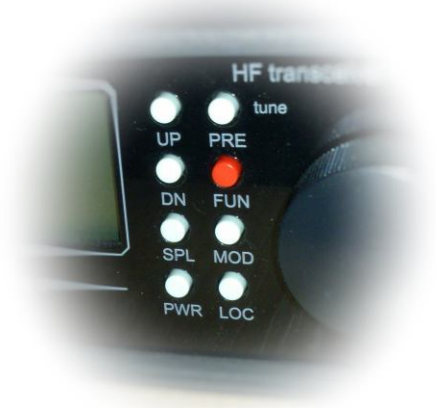

Бегло пройдемся по клавишам. Которые кнопки.

- **UP** следующий диапазон
- **DN** предыдущий

**SPL** (split) расстройка, разнесенные частоты

**PWR** – переключение выходной мощности

**PRE** – включение-отключение УВЧ и аттенюатора,

длительное нажатие – режим настройки

**FUN** – переключение полосы фильтра и вход в меню

**MOD** – переключение режима работы: LSB/SSB-

CW/CWR-DGU/DGL

**LOC** – блокировка валкодера.

Сверху вниз да слева направо. Этим путем пойдем и мы.

О первых двух кнопках **UP** и **DN** мы уже говорили: с их помощью мы переключаемся между диапазонами. **UP** – следующий диапазон, **DN** – предыдущий.

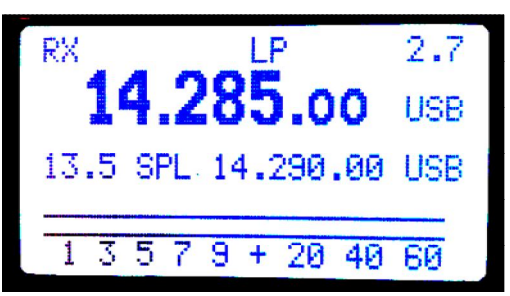

Следующая кнопка – **SPL** (split) - расстройка, работа на разнесенных частотах.

*Точнее говоря это режим работы на разнесенных частотах, но для удобства оставим привычное название "расстройка", имея в виду, что величина расстройки может быть оочень большая*

При включении режима во второй снизу строке появится соответствующая аббревиатура – **SPL**.

Стоит отметить, что при включении расстройки нет никаких ограничений на частоту и вид работы. Вы можете работать не только с расстройкой, но и в режиме "кросс-бэнд" (прием на одном диапазоне, передача – на другом). Поэтому, если забудете отключить расстройку, вы можете с удивлением обнаружить, что пытаетесь передавать на диапазоне с

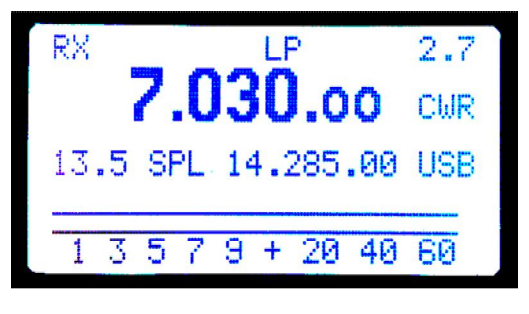

которого давно ушли  $\odot$  Понятно, что на дисплее слева есть индикация включенной расстройки (**SPL**). Но кто ж туда смотрит, кода в эфире дивный проход!

Включается режим расстройки **коротким** нажатием на кнопку **SPL**.

Если нажать подольше, то догадливая программа сразу в нижней строке укажет частоту на 1 кГц выше в режиме CW и на 5 кГц выше в режиме SSB.

При включении расстройки в нижней строке будет отображаться вторая частота, на которую трансивер перейдет в режиме TX.

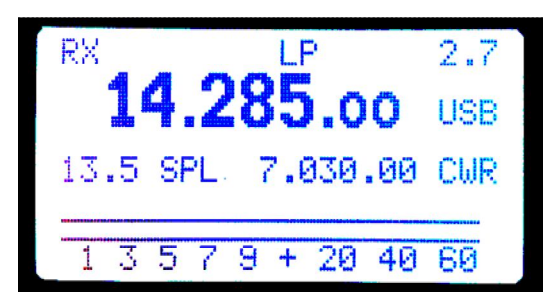

Коротким нажатием на кнопку **SPL** мы меняем местами эти частоты. Делается это для того, чтобы послушать частоту на которой потом будет вестись передача *(а вдруг там и без тебя полным-полно народу и есть смысл чуток отодвинуться*) и повторным коротким нажатием вернутся обратно.

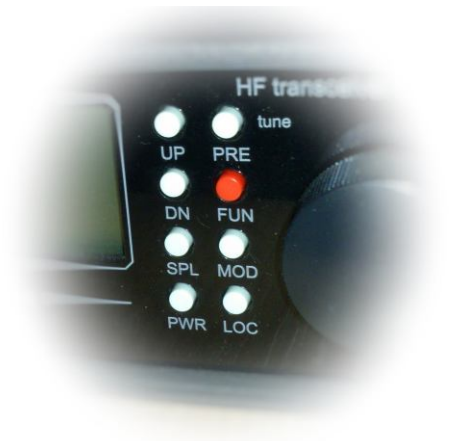

Таким же образом режим расстройки можно использовать для контроля двух частот: посидеть, послушать когда у одного из двух DX схлынет волна жаждущих или пока на одну из заранее оговоренных частот подойдет сосед по восточному или северному полушарию  $\circledcirc$ .

Для обеих частот можно устанавливать свой режим работы (CW, SSB и т.д.). При смене частот привязка режима работы к частоте остается.

Отключение режима расстройки проводится длительным нажатием на кнопку **SPL**. При это нижняя частота примет значение верхней. Равно как и режим работы для нижней строки установится такой, какой был для верхней строки частотометра.

**PWR** – кнопка переключения выходной мощности.

Мы уже говорили, что в трансивере реализовано два режима работы - **LP** - от "Low Power", который обеспечивает выходную мощность 15-18 ватт, и

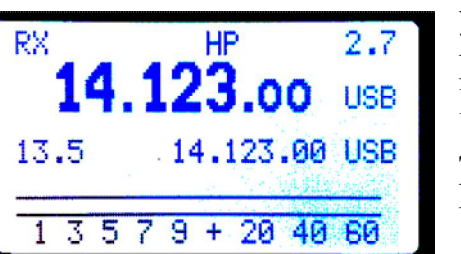

усиленный, или полный, режим **HP** – от "High Power", позволяющий

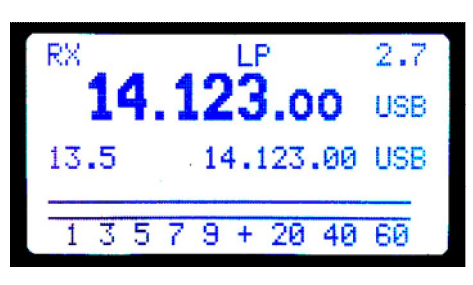

достичь выходной мощности в 50-60 ватт. Индикация режима видна в средней части верхней строки дисплея. Не забывайте про индикацию напряжения питания

Второй ряд начинается с кнопки **PRE**. Она предназначена для переключения по кругу следующих режимов: "включен аттенюатор" – "выключено все" – "включен УВЧ" – "выключено все" и т.д. Индикация режима – слева от режима мощности.

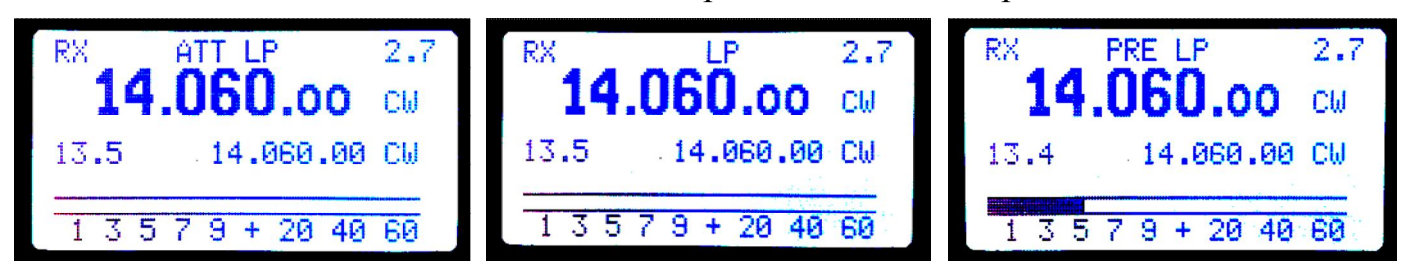

Длительное нажатие на кнопку **PRE** переводит трансивер в режим настройки (*трансивер включается на передачу, в эфир излучается непрерывный тональный сигнал*). Повторное длительно нажатие – выключение режима настройки. Желательно свой трансивер жалеть и не доводить до оплавления пластмассового корпуса в районе радиатора  $\odot$  А о самом режиме настройки – в следующем разделе.

Кнопка **FUN**. Короткое нажатие меняет полосу с 2,7 на 0,5 кГц и обратно. Для каждого из режимов (CW, SSB, DIGI) запоминается своя полоса пропускания и остается неизменной при переходе с диапазона на диапазон. Длительно нажатие на кнопку **FUN** выводит нас в меню трансивера. К нему мы обратимся ниже. Пока

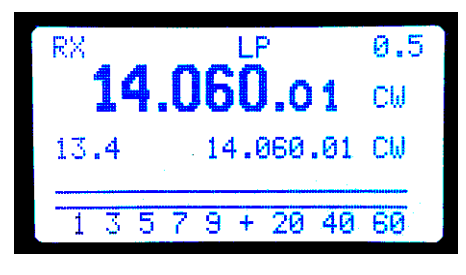

запомним только, что выход из меню – такое же длительное (более 0,6 сек) нажатие на кнопку **FUN**. Величина полосы ПЧ индицируется в правом верхнем углу.

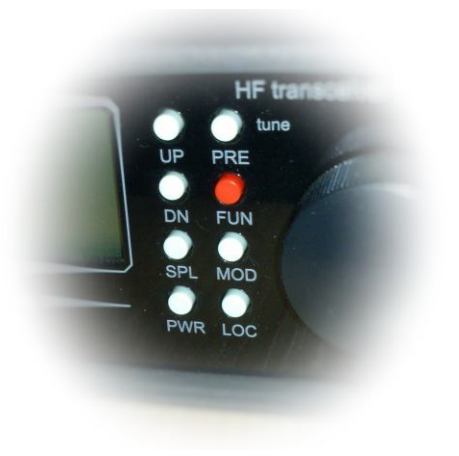

Нажатием на кнопку **MOD** мы по кругу переключаем режимы работы: LSB-CW-DGU (микрофон – телеграф – цифра).

При этом если эту волшебную, кнопочку подержать подольше, то режим работы поменяется на противоположный: LSB на USB (может кому-то захочется поболтать на нетрадиционной боковой полосе ©), CW на CWR (очень удобно для того, чтобы избавиться от помехи или киловаттной станции, усевшейся рядышком).

Единственное – следите за частотой. При реверсе режима вы будете слышать ту же станцию, но изменятся показания частотометра. Повторное длительное нажатие вернет режим в прежнее положение.

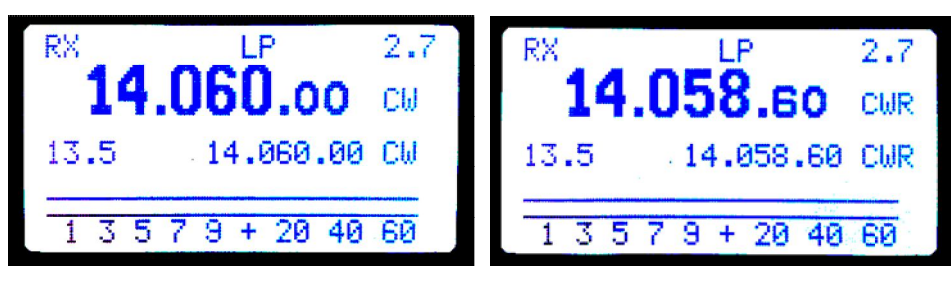

На всякий случай напомню реализованные здесь режимы работы: **LSB** - нижняя боковая полоса, **USB** – верхняя боковая полоса, **CW** – телеграф, **CWR** – инверсный телеграф (опорный генератор переключен на противоположный скат), **DGU/DGL** – для работы цифровыми видами.

Завершает стройные ряды кнопочка **LOC**. Она блокирует валкодер (на дисплее появится **LOCK**). Иногда бывает полезно. Ждешь, например, когда сосед на частоте появится, а тут дети-внуки: "Даааай покрутить!". Ну как отказать?! Заблокировал валкодер и пусть себе крутят его © Лишь бы не плакали © А как

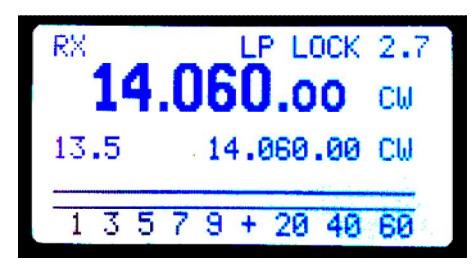

угомонятся – опять нажали кнопочку **LOC** и становимся у штурвала. Да, не нажимайте эту кнопочку долго! Почему – узнаете на следующей странице

# **Айда в эфир!**

Курс "молодого бойца" пройден! Теперь можно и на курок нажать. В смысле на клавишу тангенты или телеграфный ключ. Кто чему обучен

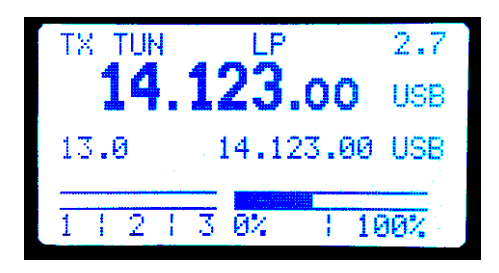

Для начала устанавливаем режим **LP**. Дабы не сильно мучить подопытного кролика. Он (трансивер, не кролик) нам еще пригодится. Теперь проверим согласование выхода трансивера с нагрузкой и выставим уровень мощности. Для этого нажимаем и удерживаем кнопку **PRE** до появления на дисплее аббревиатуры TUN.

Сразу видим, что полоса уровня сигнала сменилась двумя полосами. Слева индицируется уровень КСВ, справа – уровень выходной мощности. Регулятором уровня выходной мощности RF PWR устанавливаем уровень близким к 100%. Для этого совсем не обязательно вращать регулятор "до упора"! Для хорошего качества сигнала в режиме **LP** рекомендуется мощность устанавливать примерно в 75%.

Если есть желание, можно поверить работу трансивера в режиме полной мощности – **HP**. Не забудьте, что для достижения полной мощности вам необходим хороший блок питания! Взгляните на рисунок. Ничего вас не смущает в нем? Из-за слабого источника напряжение питания в режим **HP** "просело" до 9,2 вольта!

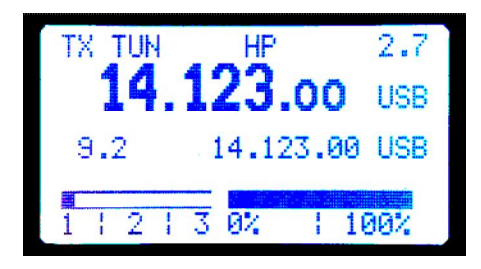

Учитесь на чужих ошибках! Ваш трансивер будет целее

Если вы внимательно читали предыдущие страницы, опробовали все режимы, сделали упражнения на координацию движений рук и ног, то можно считать, что поставленная перед нами задача выполнена. Трансивер будет вашим послушным и верным другом.

Осталось рассказать вам о чувствительных точках этого душевного создания.

Я имею в виду настройки трансивера, доступные через меню  $\odot$ 

## **Итак: МЕНЮ.**

Как правило, вместе с трансивером автор предоставляет краткое описание функций меню для конкретной версии трансивера. Остановлюсь лишь на некоторых моментах. Возьмите за привычку записывать все изменения, которые вы вносите в меню. Некоторые записи возможно и лишены смысла (уровень яркости и контрастности дисплея и т.д.), но лучше уж записать больше, чем потом делать сброс до начальных установок и мучительно вспоминать, что же делалось, с какой целью и что это дало.

Вход в меню трансивера осуществляется длительным (около секунды) нажатием на кнопку **FUN**. На дисплее появится название пункта меню и его значение. От пункта к пункту переходим нажатием на кнопки **UP** и **DN**. Значение выбираем вращением валкодера. Затем или ищем другой пункт меню или длительным нажатием на кнопку **FUN** выходим из меню.

> *В текущей версии есть недокументированная опция: в меню можно войти с помощью длительного нажатия на кнопку LOC . Не стоит этого пугаться. Выйти из меню можно тем же традиционным способом: длительным нажатием на кнопку FUN.*

Обычный вход дает доступ к основным 20 пунктам меню. Для того, чтобы попасть в расширенное меню нужно выключить трансивер и вновь включить его при нажатой кнопке **FUN**. Тогда вы получите доступ к так называемым тонким настройкам трансивера, которые в повседневной работе не требуют оперативного изменения.

В приложении **3** приводится таблица функций меню, полученная от автора трансивера, с комментариями. В связи с тем, что программное обеспечение трансивера все время совершенствуется, некоторые пункты меню могут меняться. Поэтому в приложении **4** вы найдете и полный справочный перечень возможных функций.

Попробуем детально рассмотреть некоторые пункты основного меню, которые нуждаются в пояснениях.

Первые пункты меню в особых пояснениях не нуждаются: изменение яркости и контрастности дисплея; время включения "дежурной", неяркой подсветки дисплея; тон "пищалки" при нажатии кнопок… Это все просто.

Логически понятна и функция **F04 – IF SHIFT**. Сдвигая частоту ПЧ, получим разную тембровую окраску звука. В детстве помню мне нравилось заглядывать вовнутрь старой ламповой радиолы: там при вращении ручки тембра в алюминиевые корпуса контуров ПЧ входили и выходили флажки. Это как раз и был такой способ регулировки тембра – изменением настройки частоты ПЧ.

Пройдем спокойно и мимо настройки тона самоконтроля при работе телеграфом и скорости работы встроенного автоматического ключа. Последняя, кстати, отображается в WPM (word per minute).

> *Для тех, кто не слышал об этом раньше, поясню, что это не что иное, как количество слов Paris (Париж), которые удастся передать за одну минуту. От привычных нам понятий "знаков в минуту" или "групп в минуту" эта величина сильно отличается. Но она достаточно удобна для определения скорости передачи, поскольку набор передаваемых символов остается неизменным.*

Функция **F08 KEYER**. Здесь на наш выбор предоставлены возможности подключения к трансиверу обычного механического ключа или выхода собственного электронного ключа (режим **OFF**) либо подключения манипулятора для работы с помощью встроенного автоматического ключа. В последнем случае у нас есть три варианта: а) мы просим автоматически формировать нам паузу между знаками (режим **ACS**); б) говорим, что и сами с усами и нам на ключе работать не впервой (режим **ELE**); в) делаем пальцы веером и пробуем работать на виртуальном виброплексе (он же известен как "баг"): точки формируем автоматически, а каждое тире отстукиваем на манипуляторе сами (режим **BUG**).

В последнем случае нам на помощь придет пункт **F07 VIBROPLEX**. Значения, отличные от **0** (функция отключена), регулируют величину ускорения скорости передачи точек (как в настоящем, механическом виброплексе).

> *Мои попытки оседлать виброплекс закончились полным фиаско! Ни быстро отбивать тире на манипуляторе, ни подобрать правильные паузы я оказался не в состоянии Равно как и совладать с режимом ACS: на медленной скорости программа меня понимала, а на более высоких мы уже с ней начинали говорить на разных языках Решив, что "лучшее – враг хорошего!", я поставил в F07 значение 0, а для F08 – ELE.*

Программная смена местами контактов точек и тире, регулировки длительности тире и пауз интуитивно понятны. Пропускаем.

Остановимся немного на функции **F12 – BREAK-IN**. Значение **ON** означает, что трансивер автоматически перейдет на передачу, как только поступит сигнал от манипулятора. Естественно, если будет включен режим CW А вот значение **OFF** – это для гурманов: трансивер перейдет на передачу только тогда, когда будет нажата педаль. Это дает возможность не только исключить случайные нажатия на ключ, но и с помощью педали управлять, например, отдельным усилителем мощности.

Значение функции **F13 CW DELAY** позволяет регулировать время задержки перехода с передачи на прием после последней посылки в телеграфе.

Диапазон допустимых значений от 0 до 1,6 сек. Шаг регулировки — 0,05 сек

*Из личного опыта могу порекомендовать задержку в 0,25 сек.*

Отключение микрофонного тракта – **F14 MUT ALL** – применяется при работе цифровыми видами связи в режиме SSB, а не DIGI, как того требует здравый смысл  $\odot$ Необходимость отключения вызвана тем, что в режиме SSB в эфир пойдет и цифровой сигнал от компьютера, и шум от микрофона.

Уменьшение чувствительности валкодера в комментариях не нуждается. А вот функция **F16 BIG STEP** для авторского варианта трансивера должна быть отключена! Понадобиться она может только в случае самостоятельного изготовления трансиверов при применении энкодеров с малым количеством импульсов на один оборот.

Последний из основных пунктов, на который стоит обратить внимание, – пункт **F18 CAT SPID**. Значение этого пункта по умолчанию установлено в 57 600. Это же значение нужно установить в ваших программах, для работы с трансивером через CAT-интерфейс.

Ниже приведены настойки для программы аппаратного журнала UR5EQF\_Log и программы для работы цифровыми видами MixW, рекомендованные Сергеем **UT0IS**.

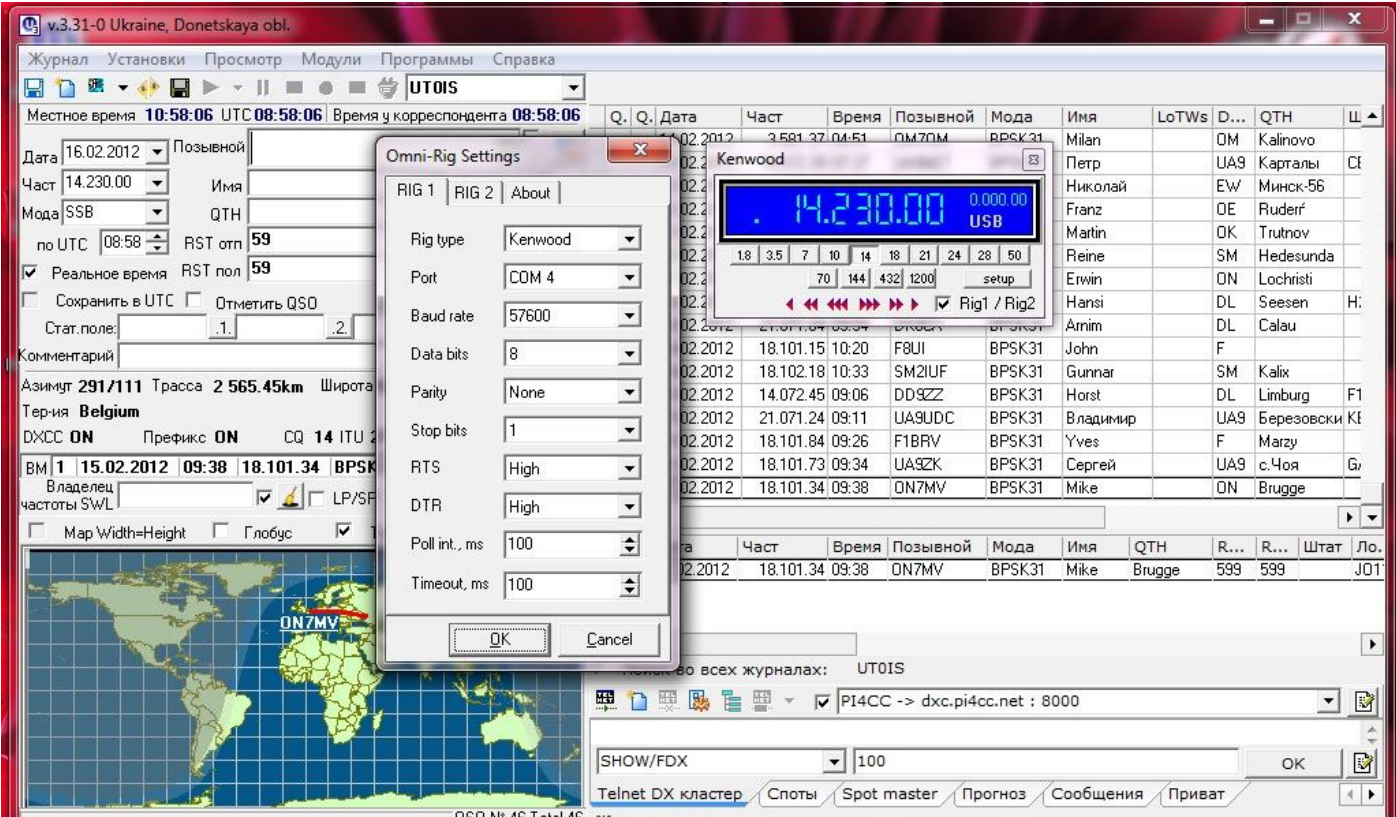

В аппаратном журнале UR5EQF\_Log находим настройки Omni\_Rig, выбираем тип протокола обмена – Kenwood, находим предварительно в "Диспетчере устройств" вашего компьютера пункт "Порты (COM и LPT)", в нем ищем (при подключенном и включенном трансивере!) значение для USB Serial Port. Сейчас, например, у меня там значится COM10. Этот же номер порта прописываем в настройках Omni\_Rig. И там же устанавливаем значение Baud rate 57 600. То есть точно такое, какое установлено в наших настройках пункта **F18 CAT SPID**. Остальные значения устанавливаем как на рисунке.

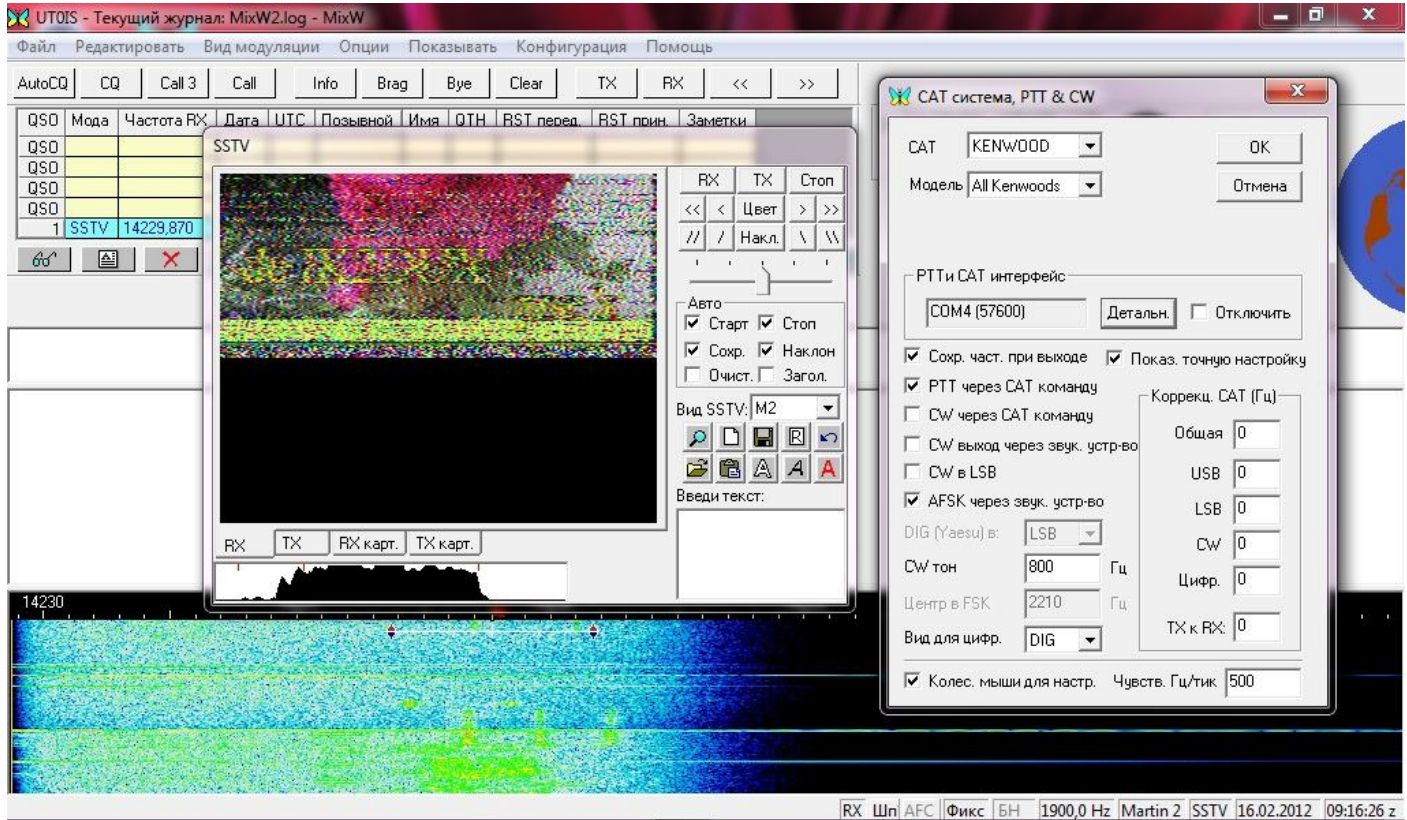

Аналогично проводятся настройки CAT-системы для программы MixW.

## **Давай начнем сначала!**

Бывают в жизни случаи, когда хочется начать все сначала. Как говорят – "с белого листа". Чтобы – раз! – кнопочку нажал и все началось сызнова.

Не знаю как в жизни, а в трансивере такая возможность есть. Если вы нечаянно изменили в меню настройки и при этом трансивер почему-то перестал работать или начал работать неправильно, можно выполнить сброс всех параметров к значениям "по умолчанию". Или, как говорят, "сброс до заводских настроек" .

Для этого нужно включить трансивер с нажатой кнопкой SPL (Split). При этом на дисплее появляется приглашение подтвердить необходимость сброса всех параметров к значениям "по умолчанию". Подтверждение выполняется повторным нажатием кнопки **SPL**. Если вход в это состояние ошибочен – нужно просто выключить питание. Нажатия остальных кнопок игнорируются.

Прежде чем сделать такой сброс настоятельно рекомендуется подумать: все ли изменения, внесенные вами ранее в настройки функций трансивера, записаны? Может есть смысл, пока не все стерто, просмотреть еще раз меню и записать текущие данные?

На этом позвольте откланяться. Как говорят индейцы – Хау! Я все сказал! ©

Прошу прощения за возможное вольное или невольное повторение известных истин, но хотелось, чтобы все было понятно даже начинающему пользователю.

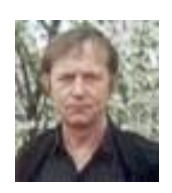

*От всей души выражаю благодарность автору трансивера Александру Шатуну, UR3LMZ, и разработчику программного обеспечения для аппаратов этой серии Геннадию Завидовскому, UA1ARN.*

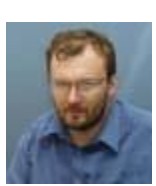

*С уважением,*

*Владимир, UR0ET*

## Приложение 1

#### **Общие характеристики:**

*Диапазон частот:* КВ 1-30 МГц *Режимы работы*: LSB, USB, CW, CWR, DGU, DGL *Выходная мощность по всем диапазонам в легком режиме (LP)* 15-18 W, *в полном* – 40-50 W (HP) *Регулировка мощности* от 0 до 100% *Диапазоны УКВ* 144, 50 или 70 MHz *(один на выбор) Выходная мощность на УКВ* 8-10 W *в легком режиме (LP) и* 18 W *в полном режиме (HP) Чувствительность на КВ без УВЧ не хуже* 0,5 μV, *с УВЧ* 0,25 μV *Чувствительность на УКВ* лучше 0,1 μV *Динамический диапазон по блокированию на КВ* выше 100 db *Подавление несущей* более 70 db *Первая ПЧ* 45 MHz с полосой 15 kHz *Вторая ПЧ* 6 MHz с полосой 2,7 kHz или 0,5 kHz *(полоса переключается в любом режиме)* Встроенный телеграфный ключ с программными регулировками Управление подачей-снятием ВЧ при переходе прием-передача Режим настройки и управление внешним УМ *Потребляемый холостой ток в режиме приема* при питании 13,5 V – 460 mA *Потребляемый ток при передаче на КВ* 3-4 A *в легком режиме (LP), и* 8-10 A *в полном режиме (HP) Ток при передаче в режиме молчания* - 1,2 A *Габариты* 175 Х 185 Х 67 mm *Вес* около 1 kg.

Приложение 2

### *Наиболее значимые отличия от предыдущих версий*

Трансивер **SW2013** представляет собой модернизированный вариант предыдущих версий. Изменения направлены на улучшение линейности тракта при передаче, и достижении хорошей формы сигнала на выходе.

> *При работе на своем SW2011-RDX я никак не мог добиться хорошего КСВ на НЧ диапазонах. Ну вот не строится моя "веревка" и все тут! Новый трансивер позволил согласовать все легко и просто. Антенна – та же, тюнер – тот же, КСВ-метр – также прежний. В чем же дело? Оказалось, что в старой версии выходной каскад был далек от идеальной линейности. И вот эти, пусть небольшие, внеполосные излучения и выводили КСВ-метр из себя В смысле влияли на его показания.*

Увеличена мощность выходного каскада до 50-60 ватт. Введено 2 режима по мощности. Легкий – LP и полный режим – HP. Для режима HP применен повышающий преобразователь напряжения.

> *Полный режим введен по просьбе радиолюбителей, использующих трансиверы этой серии для возможности раскачки внешних усилителей мощности. В стационарных условиях режим HP позволяет работать большей мощностью. В полевых же условиях нужно позаботиться о хорошем источнике питания.*

Расширен диапазон регулировки мощности от нуля до максимальной.

*Приятная "фича". С одной стороны, можно поработать на ключе без реального выхода в эфир. Например, чтобы отладить работу манипулятора или опробовать различные настройки встроенного телеграфного ключа. С другой стороны, любители QRPP могут легко выставить выходную мощность в доли ватта.*

Улучшена работа АРУ и С-метра.

*АРУ действительно работает практически идеально! В предыдущих версиях тоже АРУ выглядело достойно, но были шероховатости при появлении очень сильных импульсных помех. Сейчас к АРУ никаких претензий!*

Приняты дополнительные меры по защите элементов схемы при попадании высоковольтного импульса на антенное гнездо.

*В трансивере рядом с антенным гнездом появился разрядник. Теперь можно не искать валидол, глядя на полыхающие молнии и зная, что антенну от трансивера не отключал* 

Улучшена стабильность работы САТ системы.

*Этот нюанс чувствуется буквально после первого подключения трансивера к компьютеру. Раньше, порой, приходилось несколько раз включать-выключать трансивер, чтобы он был распознан как USB Serial Port. Сейчас никаких проблем при подключении не возникает.*

Добавлено количество кнопок для более удобного доступа к функциям.

*Добавились кнопки выбора мощности и блокировки валкодера.*

Вместо монохромного применен цветной дисплей с гораздо более высоким качеством отображения.

> *Монохромный дисплей, хорошо знакомый многим пользователям трансиверов серии SW\*\* версий до 2012 года опять радует глаз. Цветной дисплей, возможно, более красив зрительно, но за все нужно платить. В случае с цветным дисплеем в трансивере шумовые характеристики были несколько хуже, под прямыми солнечными лучами цветной дисплей становился практически не читаемым. Кроме этого переход на монохромный дисплей вызван прекращением производства цветных дисплеев, которые можно было использовать без кардинальной переделки конструкции, схемотехники и программного обеспечения трансивера.*

В прошивку введен дополнительный диапазон 70 МГц помимо 144 и 50 МГц.

*Изначально трансивер имел только один диапазон – 144 МГц. Затем, по просьбе радиолюбителей, была введена возможность постройки трансивера и с другими диапазонами на выбор: 144 или 70 или 50 МГц.*

В трансивере введен режим бесшумного переключения при переходе с приема на передачу и обратно.

*Устранены неприятные щелчки, сопутствовавшие переключению RX-TX. Работать стало гораздо комфортнее.*

По просьбам пользователей в усилитель мощности КВ добавлен КСВ-метр.

*Более того, на дисплее отображается и уровень выходной мощности. Очень удобно при работе в полевых условиях. Как минимум на один прибор (КСВ-метр) приходится брать меньше.*

Применен более мощный радиатор с установленным на него вентилятором.

*Теперь допускается длительная работа на передачу при полной мощности 40-50 ватт. Вентилятор работает только при передаче, но можно переключить и на постоянно. Помех приему он не создает.*

В сравнении с версиями от SW2011-RDX и старше введен 8-кристальный телеграфный фильтр вместо 4-кристального подчисточного.

> *Для тех, кто чтит телеграф, это суперприз! Все-таки подчисточный фильтр на 700 Гц не очень хорошо справлялся со своими задачами. 8 кристальный фильтр на 500 Гц, включаемый вместо штатного на 2,7 кГц, делает прием морзянки намного комфортнее. Причем при необходимости, по отдельной просьбе, трансивер может быть изготовлен с 8-кристальным фильтром на 300 Гц. Но это уже, как говорят, - "Ваша Галя балована!"*

Добавлена опция перехода подсветки дисплея в "ждущий режим".

*Очень удобно при работе в полевых условиях. В меню можно задать время в течении которого оператор не пользуется органами управления трансивера и через которое подсветка дисплея становится не такой яркой. Это позволяет экономнее расходовать заряд аккумулятора.*

*Причем если мы продолжаем работать в эфире, не прикасаясь к валкодеру или кнопкам, подсветка остается приглушенной.*

## **Перечень пунктов меню настройки трансивера SW2013**

#### *Приводится для текущей на версии прошивки. Возможны изменения.*

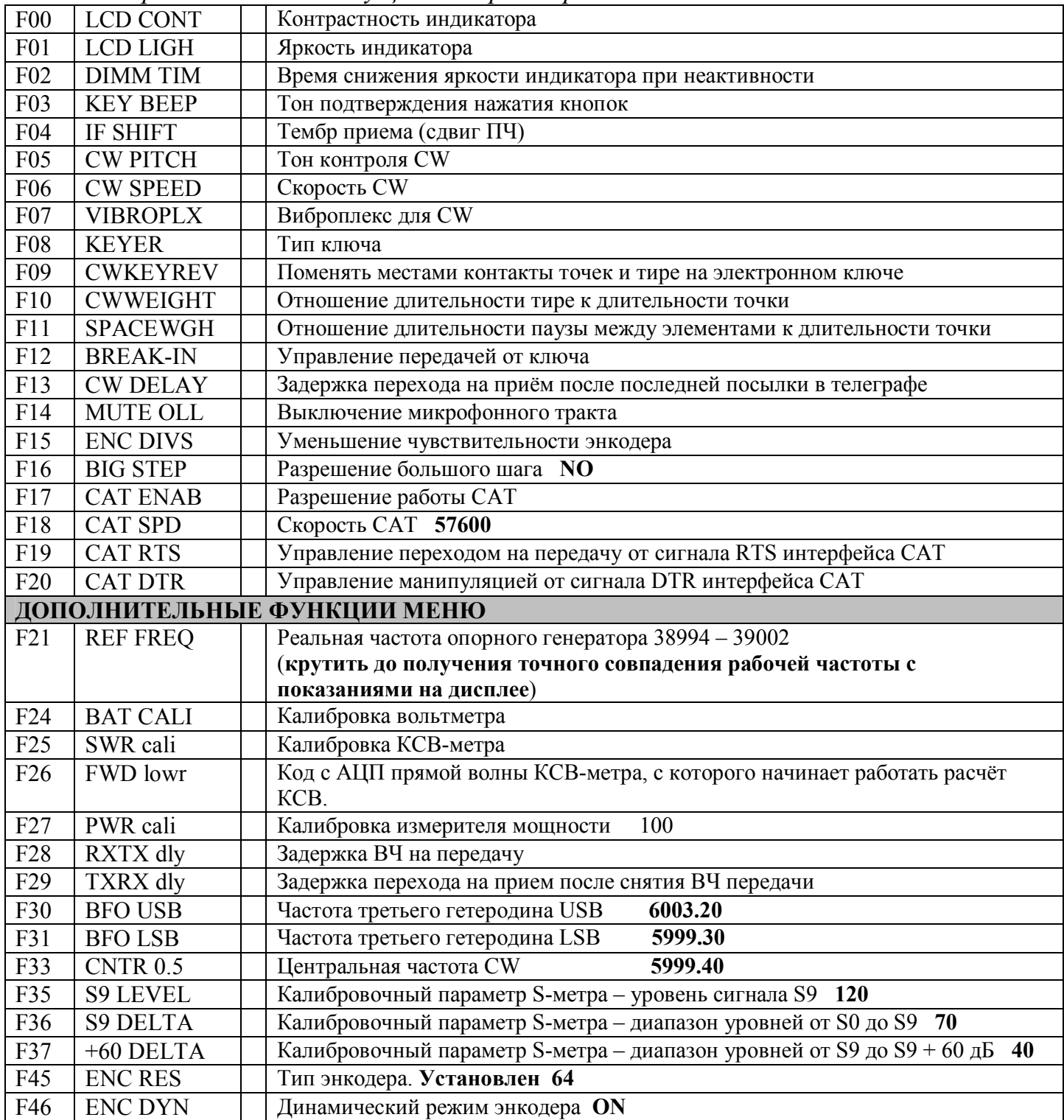

**Для входа в расширенное меню включить питание при нажатой кнопке FUN.**

Калибровка точности показаний производится в расширенном режиме. Для этого нужно настроиться на заранее известную частоту, поставить на индикаторе ее требуемое точное значение. Затем зайти в меню длинным нажатием на FUN, кнопками UP, DN выбрать пункт F21 – тактовая частота 39 МГц, и, вращая энкодер, добиться правильного приема. То же самое можно делать при передаче используя контрольный аппарат, настраивая частоту по нулевым биениям. При выходе из меню значение запомнится, и на всех диапазонах показания будут правильными.

В случае необходимости синтезатор трансивера позволяет изменять частоту 3-го гетеродина относительно фильтра ПЧ. Рабочая частота при этом не изменяется. Может пригодиться, если захочется подстроить окраску звука при передаче, изменяя частоту гетеродина относительно фильтра ПЧ. Для этого в расширенном режиме выбрать пункт F30 – частота USB, F31 - частота LSB, F33 – центральная CW. Энкодером можно изменить каждое значение. При выходе из меню все запомнится.

# **Справочный перечень возможных функций меню**

В связи с тем, что программное обеспечение постоянно совершенствуется, некоторые пункты меню могут быть удалены из прошивки, некоторые добавлены. Для сведения приводим обобщенный справочный перечень возможных функций меню с пояснениями.

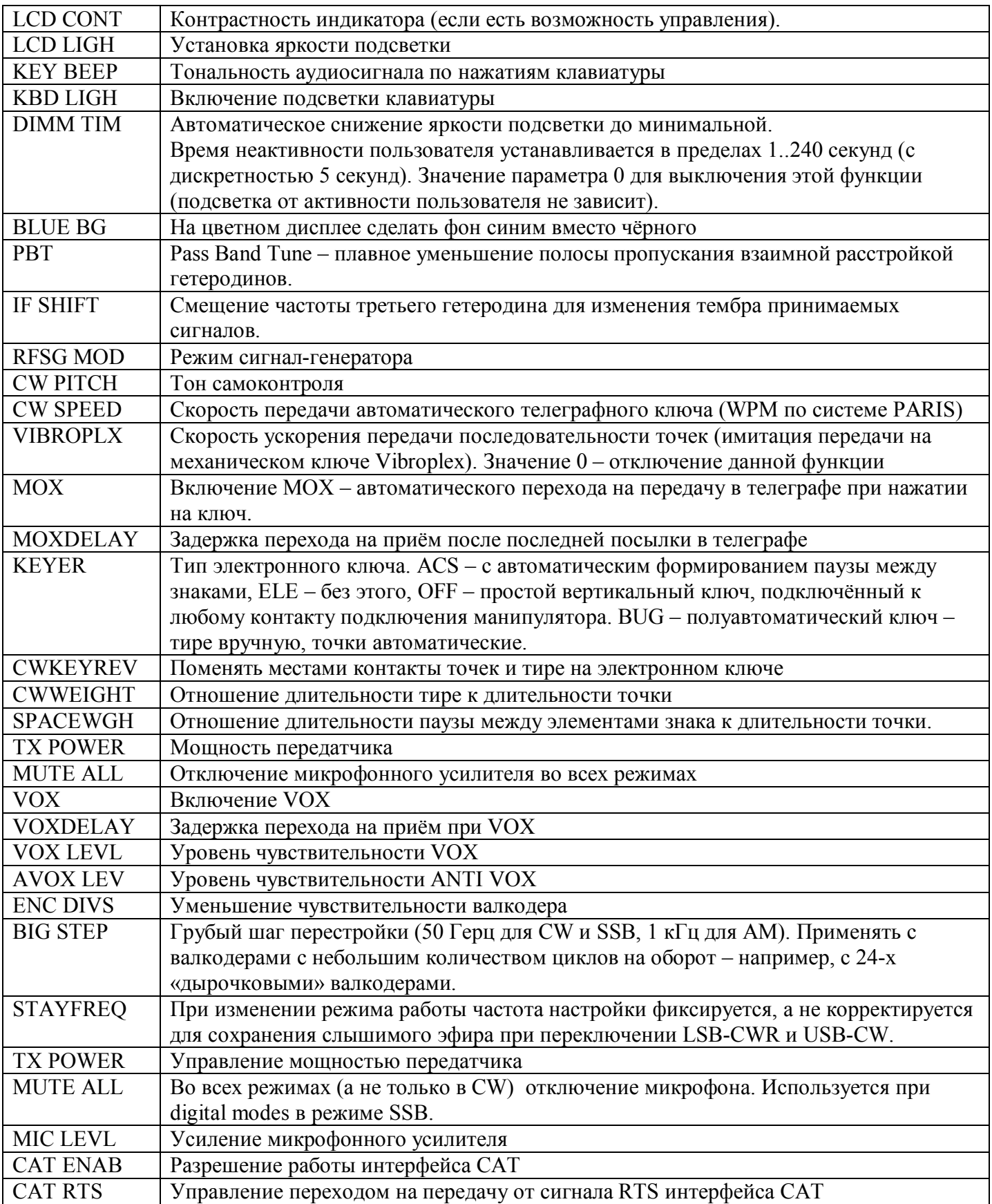

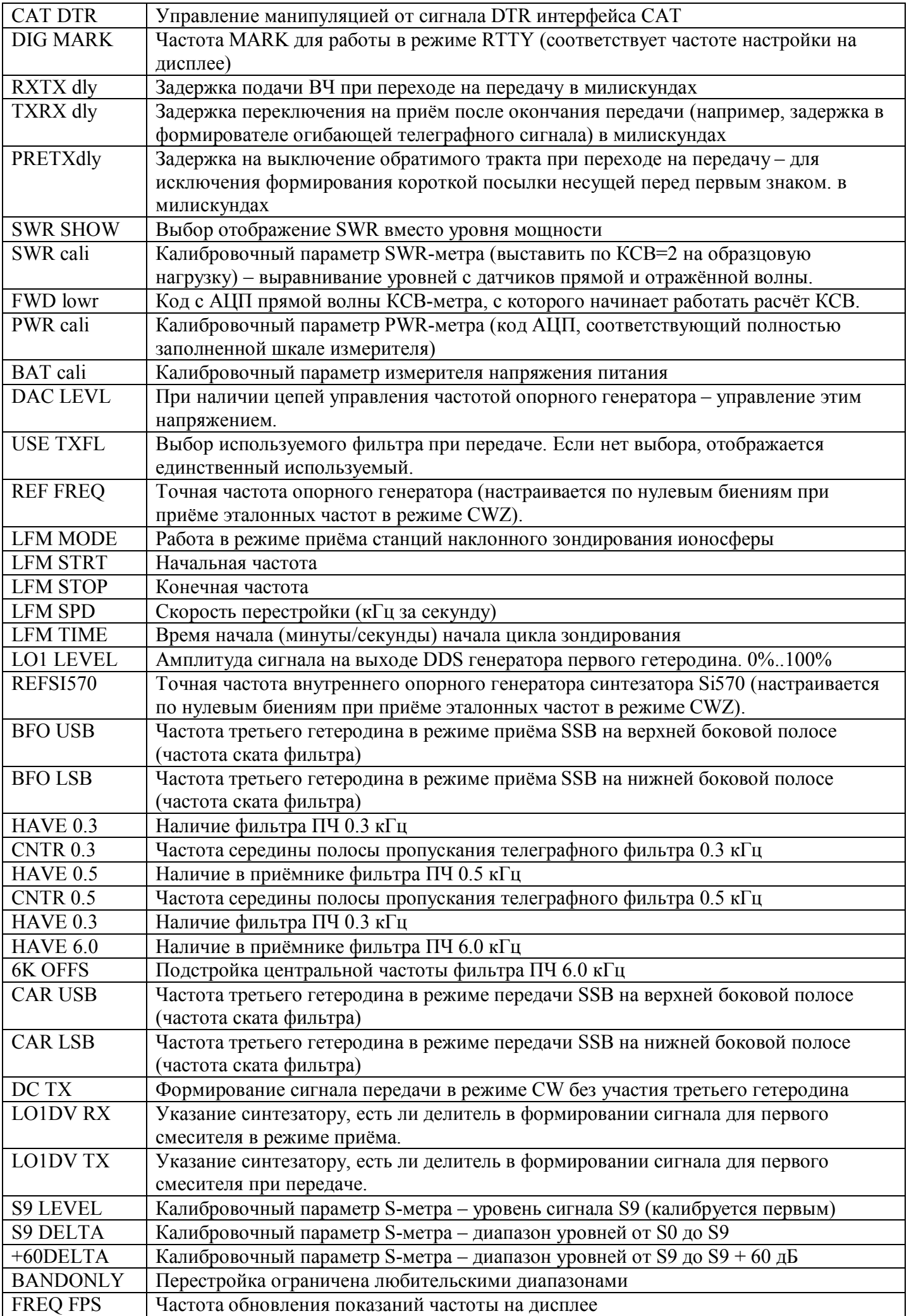

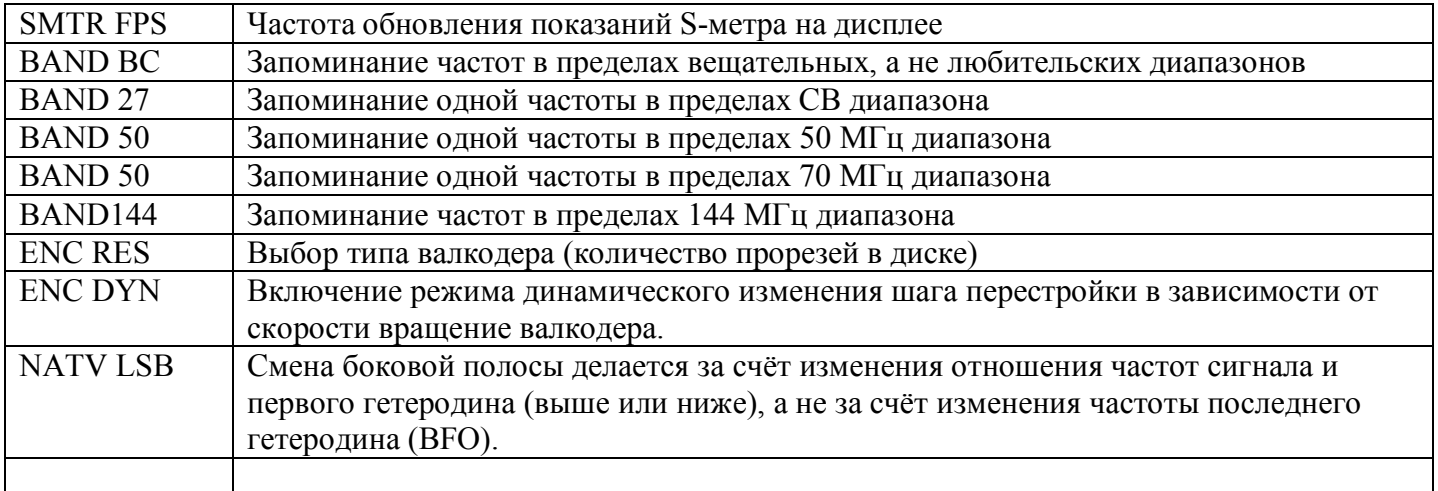